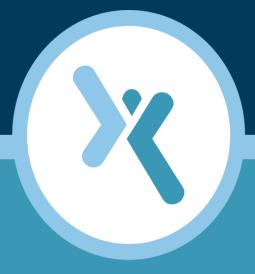

**Error Messages Manual** 

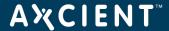

#### NOTICE

UNLESS EXPRESSLY SET FORTH IN A WRITTEN AGREEMENT SIGNED BY AN AUTHORIZED REPRESENTATIVE OF AXCIENT, INC., AXCIENT MAKES NO WARRANTY OR REPRESENTATION OF ANY KIND WITH RESPECT TO THE INFORMATION CONTAINED HEREIN, INCLUDING WARRANTY OF MERCHANTABILITY AND FITNESS FOR A PURPOSE.

Axcient assumes no responsibility or obligation of any kind for any errors contained herein or in connection with the furnishing, performance, or use of this document. This document contains information that is the property of Axcient, Inc. This document may not be copied, reproduced, reduced to any electronic medium or machine readable form, or otherwise duplicated, and the information herein may not be used, disseminated or otherwise disclosed, except with the prior written consent of Axcient.

The information contained in this document is subject to change without notice.

Axcient $^{TM}$ , Uptiva $^{TM}$ , RapidRestore $^{TM}$ , SmartArchive $^{TM}$ , SmartCloudDR $^{TM}$ , and ServerAlive $^{TM}$  are trademarks of Axcient, Inc.

All other trademarks and registered trademarks are the property of their respective holders.

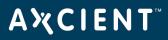

# TOC

| Event Messages                            | 4  |
|-------------------------------------------|----|
| Device Events                             |    |
| Backup Job Definition Events              | 6  |
| Onsite Backup Events                      |    |
| Offsite Backup Events                     |    |
| Restore Events                            |    |
| Exchange Mailbox Events                   | 30 |
| Image Job and Virtual Machine (VM) Events |    |
| Bare Metal Restore (BMR) Events           |    |
| System Events                             | 39 |
| User Events                               |    |
| DAS Events                                |    |
| Export Copy Events                        |    |
| Entitlement Events                        |    |
| Device Error Messages                     | 55 |
| BMR Error Messages                        |    |

# **Event Messages**

#### **Device Events**

This section describes event messages that might appear when adding, modifying, deleting, or connecting to a device. (See the Device Error Messages section for screen messages that might appear when attempting to add a device.)

## **DEVICE ADDED**

Added Device: deviceAddress Message Added Device: 192.168.77.166 **Example** 

Added Device: admin-jsmith

Description

Device deviceAddress was added to the Axcient appliance. The example provides two devices naming conventions, IP address (192.168.77.166) and host name. (admin-jsmith). Adding a device allows the Axcient appliance to find that device on the network and log into the device. (To protect data stored on the device, you must create one or more backup jobs after adding the device.)

**Action** Informational message (no action needed).

# **DEVICE\_CREDENTIALS\_UPDATED**

Edited Device credentials: deviceAddress Message

**Example** Edited Device: 192.168.77.166

Edited Device: admin-jsmith

**Description** The user name and/or password were updated for device deviceAddress. The example provides two

devices naming conventions, IP address (192.168.77.166) and host name. (admin-jsmith). This is necessary whenever the administrator account name or password is changed after adding the device.

Otherwise, the Axcient appliance will no longer be able to access the device.

**Action** Informational message (no action needed).

# **DEVICE\_DELETED**

Deleted Device: deviceAddress Message Deleted Device: 192.168.77.166 **Example** 

Deleted Device: admin-jsmith

**Description** Device deviceAddress was deleted from the Axcient appliance. The example provides two devices

naming conventions, IP address (192.168.77.166) and host name. (admin-jsmith). Deleting a device removes any knowledge of that device from the Axcient appliance. (A device cannot be

deleted if there are existing backup jobs for that device.)

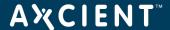

## **DEVICE MISSING**

Message Device deviceAddress has not been backed up for two weeks since backup failure Device 192.168.77.166 has not been backed up for two weeks since backup failure **Example** 

**Description** 

This message indicates that the device has not had a successful backup in the last two weeks. This message applies only to laptops and only to jobs in which the "Backup on Connect" field is set. The backup failure can be for any reason (laptop never connected, the backup job runs but fails, combination, other). The message is generated (but just once) for every two weeks (14 consecutive days) that the job does not complete a successful run.

**Action** Check whether the laptop has been connected to the network during this period. If not, connect the

laptop and leave it connected long enough to complete the backup. (Because "Backup on Connect" is set, the backup will start automatically after connecting to the network.) If the laptop was

connected, check the log for other messages that identify why the backup job is failing.

# **DEVICE\_UPDATED**

Edited Device: deviceAddress Message **Example** Edited Device: 192.168.77.166

Edited Device: admin-jsmith

**Description** One or more of the parameters for device deviceAddress (such as device type or alias) were

changed. The example provides two devices naming conventions, IP address (192.168.77.166)

and host name. (admin-jsmith).

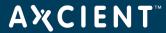

# **Backup Job Definition Events**

This section describes event messages that might appear when adding, modifying, or deleting a backup job. (Also see the Image Job and Virtual Machine (VM) Events section for image job events.)

## **BACKUP JOB ADDED**

Message New Backup Job: scheduleName New Backup Job: 'Work Files' **Example** 

**Description** Backup job scheduleName was added to the Axcient appliance. This message is generated the first

time a backup job is added.

**Action** Informational message (no action needed).

# BACKUP\_JOB\_DELETED

Backup job: scheduleName has been deleted. Message **Example** Backup job: 'Work Files' has been deleted.

**Description** Backup scheduleName was deleted from the Axcient appliance. This message is generated

whenever an existing backup job is deleted. When a backup job is deleted, all record of that job is deleted, including all the saved revisions.

**Action** Informational message (no action needed).

# **BACKUP JOB UPDATED**

Message Backup job: scheduleName has been deleted. Backup job: 'Work Files' has been deleted. **Example** 

**Description** One or more parameters of the backup job (for example, the contents or schedule type) for job sched-

uleName were updated. This message is generated whenever an existing backup job is modified.

Action Informational message (no action needed).

#### **BACKUP JOB UPDATED RETENTION**

For job schedule Name, retention changed from: old Retention Length old Retention Method to: new Retention Length new Retention Method Message

**Example** For job 'Work Files', retention changed from: 30 Days to 168 Hours

**Description** In the backup job definition, the "Keep backups for" field (which specifies the amount of time to retain

a backup instance) was changed. This message is generated whenever that field is modified.

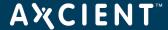

# **Onsite Backup Events**

This section describes event messages that might appear when running an onsite backup job. (See the <u>Exchange Mailbox</u> Events section for events from running an Exchange mailbox job.)

#### **AUTO PRUNING**

Message Auto Freeing disk space due to low memory conditions

**Example** (same)

**Description** When attempting to do a backup, the auto-pruning feature detected there was not enough free disk

space available, so the job retention period was automatically adjusted (reduced) and the older backup versions deleted to free up enough space to allow the backup job to continue. This message can also appear when doing a Cloud backup if the job definition is set for both local and Cloud.

**Action** Informational message (no action needed).

#### BACKUP\_CANCELED\_BY\_USER

Message User\_user\_name canceled job\_name for machine device\_name. Address of user's browser is ip\_

address

**Example** User admin canceled Once for machine 2K3. Address of user's browser is 192.168.77.220

**Description** A user canceled a job run, usually from the UMC dashboard.

**Action** Informational message (no action needed).

#### **BACKUP DATA CHANGE**

Message User user\_name canceled job\_name for machine device\_name. Address of user's browser is ip\_

address

**Example** 09/16/2011 - 8:51:46 AM Backup data for IMServ9921Ver345 on machine server9921 has

changed by 5.1 GB

**Description** The backup job changed in size by the indicated amount during that job run.

Action Informational message (no action needed). A large change size indicates an offsite backup job run

might take extended time If this job is also set for offsite backup.

#### BACKUP\_EXCEEDED\_TIME\_THRESHOLD

Message Backup job\_name on machine device\_name exceeds time threshold of number hours

**Example** Backup IMServ77229Ver001 on machine server77229 exceeds time threshold of 3 hours

**Description** The backup job has not completed within the allotted threshold interval (number of hours). This might

indicate the network is slow, there is an unusually large amount of data change, the backup job is

hung, or the threshold interval is set too low.

**Action** If you suspect the message indicates a problem, begin to investigate the problem by checking things

such as network performance, device health, and competing load issues. Also, check the log for other

related error messages.

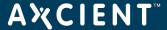

## **BACKUP FAILED**

Message Backup scheduleName Failed --- Error - systemMsg

**Example** Backup 'acl' Failed -- Error - could not mount or could not find any mounts for the device

192.168.77.194

**Description** The backup failed due to the error described in systemMsg, which could describe a variety of con-

ditions. In the example the backupfailed because of a mount problem.

The appropriate action varies by the cause of the failure. For corrective actions to typical problems, <u>click here</u>. If the message includes an "entitlement" comment (entitlement missing, expired, or not allowed), see the <u>Check Entitlements</u> section for more information. Action

## **BACKUP FAILED EXCEPTION**

Message Backup scheduleName on deviceAddress Failed — Error - exceptionMsgShort exceptionMsgStack

**Example** Backup 'testsh' on 192.168.77.194 Failed -- Error - Failed to create temporary file for inidispatch lib-

rary: java.io.IOException: No space left on device

java.lang.Error: Failed to create temporary file for inidispatch library: java.io.IOException: No space

left on device

at com.sun.jna.Native.loadNativeLibraryFromJar(Native.java:600)

**Description** The backup failed because the system encountered a condition for which it was not prepared as

described in exceptionMsgShort, which could describe a variety of conditions. In the example, the

backup failed because the Axcient appliance ran out of space.

Action The appropriate action varies by the cause of the failure. For corrective actions to typical problems,

click here

## **BACKUP FAILED INTERRUPTED**

Message Backup scheduleName on deviceAddress was cancelled. **Example** Backup 'Work Files' on 192.168.77.194 was cancelled.

**Description** A cancel request was initiated, which is usually due to the user pressing the Cancel button for the run-

ning job on the UMC dashboard. While this message usually appears because of a user cancel

request, it could be generated from a system-initiated cancel operation.

**Action** Informational message (no action needed) if the cancel request was initiated by the user. If a user did

not request the cancel, check the log for other related event messages.

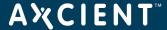

## **BACKUP FAILED MOUNT**

Message Backup Failed: was unable to mount device deviceDescription deviceAddress, for schedule, sched-

JleName

**Example**Backup Failed: was unable to mount device 'Joe laptop (admin-jsmith)', for schedule, "Documents

and Settings"

**Description**The device could not be mounted because there was a network problem (down or device unreach-

able), the mount was deleted, the mount password changed, or the device was too busy (100% CPU

usage) to connect.

**Action**Check each of the conditions identified in the explanation and correct as needed. If the mount pass-

word changed, update the password for that device in the UMC.

# BACKUP\_FAILED\_NO\_MOUNTS

Message Backup Failed: could not mount or could not find any mounts for the device Description

deviceAddress, for schedule, scheduleName

**Example**Backup Failed: could not mount or could not find any mounts for the device 'Joe laptop (admin-jsmith)',

for schedule, "Documents and Settings"

**Description**The device could not be mounted because there was a network problem (down or device unreach-

able), the mount was deleted, the mount password changed, or the device was too busy (100% CPU

usage) to connect.

**Action**Check each of the conditions identified in the explanation and correct as needed. If the mount pass-

word changed, update the password for that device in the UMC.

# **BACKUP FAILED PRE PING**

Message
Backup scheduleName on deviceAddress Failed during pre-backup ping
Backup 'Work Files' on 192.168.77.194 Failed during pre-backup ping

**Description**Before running a backup job, the Axcient appliance verifies it can access the device by running the

ping command. In this case ping failed, so the backup job was canceled.

**Action**The Axcient appliance cannot contact the device, so check the network connection. Possible causes

include the device is shut down, the listed IP or other network address is not correct, or the network is down. When the connection issue is resolved (that is, you can ping the device), restart the backup job.

# **BACKUP ON CONNECT SET**

Message Backup On Connect: scheduleName / deviceDescription deviceAddress

**Example** Backup On Connect: 'Work Files' / 'Joe laptop (admin-jsmith)'

**Description**This message is generated whenever a laptop device that has the "Backup on Connect" option set

completes a backup. This message does not indicate whether the backup job run succeeded or failed, just that it completed for this laptop. Check the log for other events that indicated whether the job suc-

ceeded, completed with warnings, or failed.

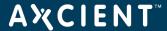

#### **BACKUP STARTED**

Message Backup Started: scheduleName on deviceAddress

Backup Started: 'Documents and Settings' on admin-jsmith **Example** 

**Description** A run of the backup job scheduleName was started.

Action Informational message (no action needed).

# BACKUP\_SUCCEEDED

Message Backup Completed: scheduleName Successfully on deviceAddress **Example** Backup Completed: 'Documents and Settings' on admin-jsmith **Description** Backup scheduleName completed successfully with no errors.

Action Informational message (no action needed).

## **BACKUP WARNING ALREADY RUNNING**

Backup scheduleName on deviceAddress is already running, ignoring request. Message

Backup 'Documents and Settings' on admin-jsmith is already running, ignoring request. **Example** 

**Description** An instance of backup job scheduleName was running when the new run request was made. There-

fore, the new request was ignored and discarded (not rescheduled).

Action Informational message (no action needed). To restart immediately, cancel the running job and then start a new instance of the job. See the <u>Backup Jobs Tab</u> section for instructions on how to cancel or

start a backup job from the UMC dashboard.

## **BACKUP WARNING EXCEPTION**

Backup scheduleName had a problem removing VSS volume, exception: exceptionMsg Message

**Example** 

**Description** The VSS volume could not be unmounted (or encountered another problem) after the backup.

**Action** See the Backup Fails Because of VSS Problem section for corrective actions.

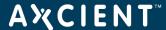

## **BACKUP WARNING MOUNT EXCEPTION**

Message Could not mount: deviceDescription deviceAddress for schedule, scheduleName, because: excep-

tionMsg

**Example** Could not mount: 'Joe laptop (admin-jsmith)' for schedule, 'Documents and Settings', because: There

was a network problem: admin-jsmith/c\$, No route to host (return code: 113)

**Description**This occurs if the volume specified in the schedule could not be mounted. This can occur if the system is

or becomes off-line when the backup schedule is run. It can also occur if the sharing settings for the

volume have been changed since the schedule was created.

Action Make sure that the device to be backed up is connected to the network, that its file sharing settings are

correct, and that there is not a problem with the volume on the specified device.

# BACKUP\_WARNING\_MOUNT\_MAXTRIES

Message
Giving up trying to mount device: deviceDescription deviceAddress, for schedule: schedule: schedule: schedule: schedule: schedule: operation deviceAddress, for schedule: schedule: operation deviceAddress, for schedule: operation deviceAddress, for schedule: schedule: operation deviceAddress, for schedule: operation deviceAddress, for schedule: operation devic

After this, it give up and logs this message.

**Action**Make sure the machine to be backed up is connected to the network, that its file sharing settings are

correct and that there is not a problem with the volume on the specified machine.

# **BACKUP WARNING MOUNT IN USE**

Message During setup of Open File Backup, the mount mountPath for Machine deviceAddress could not be

unmounted because it was in use.

**Example** 

**Description** The volume specified in the schedule could not be unmounted because it is still in use. This is not under

end user control.

**Action**Contact Axcient customer support to investigate the issue.

#### **BACKUP WARNING NET SHARE NO REMOVE**

Message Could not remove sharing from the path volumePath on Machine deviceAddress: systemMsg

**Example** 

**Description** The VSS Shadow volume exposed as a network share during the backup could not be removed.

Action See the <u>Backup Fails Because of VSS Problem</u> section for corrective actions.

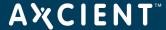

## **BACKUP WARNING NO DELETE STATS**

Message
Unable to remove schedule statistics from the RMC while deleting Backup Job: scheduleName
Unable to remove schedule statistics from the RMC while deleting Backup Job: 'Work Files'

**Description** Statistical information about a backup job is sent to the RMC when the job is created, modified, or

deleted. However, when *scheduleName* was deleted, the job statistics on the RMC were not updated. This is usually because the Axcient appliance connection to the RMC was lost, so the updated inform-

ation could not be sent.

**Action** Check the network connections and fix as necessary. A starting point is to determine whether the RMC

is accessible (ping axcient.net). The specific error of not deleting the schedule statistics is benign and

does not require any action.

# BACKUP\_WARNING\_NO\_INCLUSION

Message

Backup scheduleName has no included files; note that 'pagefile.sys' cannot be backed up.

Backup 'win pagefile.sys' has no included files; note that 'pagefile.sys' cannot be backed up.

**Description** The folder(s) selected for backup do not include any files that can be backed up. (The pagefile.sys file

is a system swap file that cannot be backed up, so the message will be generated even if thep-

agefile.sys file is in the backed up folder.)

**Action** Review what files and folders are included in the job, and modify the job contents accordingly (or

ignore the message if the selected files and folders are correct).

## **BACKUP WARNING OPEN FILE EXCEPTION**

Message Could not do Open File Backup for machine: deviceAddress for schedule, scheduleName: excep-

tion/Msg

**Example** Could not do Open File Backup for machine: 'server-9921' (for schedule, 'win2'): Inter-

ruptedException, sleep interrupted

**Description** Several failure conditions when doing an open file backup can cause this exception. (An open file

backup uses VSS.)

Action See the Backup Fails Because of VSS Problem and Open Files Not Backed Up sections for corrective

actions.

## **BACKUP WARNING PRE PING EXCEPTION**

Message Backup scheduleName on deviceAddress ping exception: exceptionMsgShort

Example

**Description**Before a backup is started, the Axcient appliance attempts to reach the machine specified in the sched-

ule. The system had trouble issuing the **ping** command. This is an unusual error. Note the distinction

between this message type and BACKUP\_FAILED\_PRE\_PING, which is more likely.

Action This can be a transient error that does not require any action. If this problem recurs, contact Axcient cus-

tomer support.

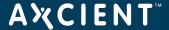

## **BACKUP WARNING PRUNE**

Message Backup scheduleName: Removing Old Retention had error: systemMsg

**Example** Backup 'testsh': Removing Old Retention had error: errcode: 143; stderr: ; stdout:

**Description** The appliance was unable to remove (prune) old job information. this is probably due to

either a corruption problem or the appliance filling up to maximum capacity, which means

there is insufficient available storage space to do the action.

Check the available space on the UMC dashboard. If the appliance is completely full, free up some space (see the <u>Reducing Backup Job Size</u> and <u>Remove Backup Job</u> sections). If **Action** 

space is available, contact Axcient customer support.

## **BACKUP WARNING PRUNE EXCEPTION**

Message Backup scheduleName Warning - Error in Retention Cleaning: exceptionMsg **Example** Backup 'x2' Warning -- Error in Retention Cleaning: sleep interrupted null

**Description** This can occur if some unforeseen error condition exists during the removal of expired

backups.

Action Contact Axcient customer support

# BACKUP\_WARNING\_STAT\_CLEAN\_EXCEPTION

Message Backup scheduleName Warning -- Error - Invalidating Old Statistics: exceptionMsg

**Example** 

**Description** This can occur if some un for seen error condition exists during the removal of expired stat-

istical data.

Action Contact Axcient customer support.

#### **BACKUP WARNING VDIFF**

Message Backup scheduleName Warning - StdErr from vdiff - systemMsg

Backup 'testsh' Warning - StdErr from vdiff - Warning [digested\_copy()] Failed to open **Example** 

source file: "/uptiva/mounts/192.168.77.194/4/lhamel/testshare/bad\_a\_e.txt"

errno(#2 No such file or directory)

Warning [mirror\_file()] Encountered problems copying from: "/uptiva/-

mounts/192.168.77.194/4/lhamel/testshare/bad\_a\_e.txt"

Warning [differential\_copy\_func()] Skipping would-be-added entry: "/uptiva/-

mounts/192.168.77.194/4/lhamel/testshare/bad\_a\_e.txt"

**Description** Any number of warning conditions might be detected during the actual backup process. The message included

with the warning provides more details. In the example there are warnings for a missing file.

Action The appropriate action varies by the cause of the warning. For corrective actions to typical

problems, click here.

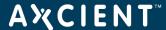

## **BACKUP WARNING VSHADOW ALREADY ACTIVE**

Message VSS collision with other backup jobs detected on deviceAddress so entering limited retry loop

to await our turn...

**Example** VSS collision with other backup jobs detected on 192.168.77.194 so entering limited retry

loop to await our turn...

**Description** VSS is being invoked by multiple jobs, but it cannot run in parallel. Therefore, the jobs are

queued to run VSS.

Action

No action should be necessary, because the job will continue when VSS is available. However, if the job appears to be waiting indefinitely, cancel the job run and start it again later. If the condition is due to multiple jobs scheduled to run simultaneously, stagger the job

schedule start times so they will not overlap when running.

# BACKUP\_WARNING\_VSHADOW\_NO\_CREATE

Message Unable to create shadow volume for Machine deviceAddress: systemMsg

**Example** 

**Description** There was a problem creating or reaching the volume for the device.

Action Be sure the target system has the proper credentials. For VSS-related corrective actions, see

click here.

# **BACKUP WARNING VSHADOW NO DELETE**

Could not remove the Shadow Image for Machine deviceAddress: systemMsg Message

**Example** 

**Description** The shadow volume for this backup could not be deleted. A possible reason is that there are

multiple backup jobs running on this machine and there is a temporary conflict.

Action Wait and see if the warning repeats. If there are multiple jobs running concurrently on the

same machine. Try staggering the jobs to avoid the overlap.

#### **BACKUP WARNING VSHADOW NO MOUNT**

Message Unable to create shadow volume for Machine deviceAddress because: exceptionMsg

**Example** 

**Description** There was a problem mounting the volume, though the other steps, like creating the volume

succeeded.

Action Check all the sharing permissions for this job.

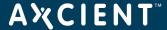

# **BACKUP WARNING VSHADOW NO WRITER**

Message Please install the VSS writer for the service\_name service. Unable to perform an Open File

Backup without this writer.

Please install the VSS writer for the Exchange service. Unable to perform an Open File **Example** 

Backup without this writer.

**Description** The backup had a VSS-related problem. In the example the Exchange VSS writer is not

installed or enabled.

Install or enable the missing VSS writer. See the Backup Fails Because of VSS Problem sec-**Action** 

tion for more information.

# BACKUP WARNING VSHADOW WRITER UNREADABLE

Message Unable to read installed VSS writers

**Example** (same)

There is a problem with one or more of the VSS writers. **Description** 

Action See the Backup Fails Because of VSS Problem section for more information.

## **BACKUP WARNING VSSPREP**

Message Unable to update Windows file system modification times with vssprep.exe for Machine

device\_name: systemMsg

**Example** 

**Description** The backup had a VSS-related problem.

Action See the Backup Fails Because of VSS Problem section for more information.

# **ERROR: Unable to Retrieve Disk Information**

Message Backup Daily for BackupType on device\_address Failed Error - winexe returned error: ERROR: Unable to

retrieve disk information.

Backup Daily for ImageBackup on 192.168.99.11 Failed -- Error - winexe returned error: ERROR: **Example** 

Unable to refrieve disk information.

**Description** Unable to retrieve disk information

Check that the physical disk drive information is reported correctly with the *wmic diskdrive* list command. Contact Axcient Technical Support if you are unable to determine the reason. Action

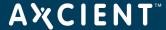

## **ERROR:** Unable to Retrieve Network Interface Information

Message Backup Daily for BackupType on device\_address Failed – Error - winexe returned error: ERROR: Unable to

retrieve network interface information.

Backup Daily for *ImageBackup* on 192.168.99.11 Failed — Error - winexe returned error: ERROR: Example

Unable to retrieve network interface information.

Unable to retrieve network interface information **Description** 

Check that the network adapter information is reported correctly with the *wmic nicconfig* list command. Contact Axcient Technical Support if you are unable to determine the reason. Action

# **ERROR: Unable to Retrieve Operating System Information**

Backup Daily for *BackupType* on *device\_address* Failed Error - winexe returned error: ERROR: Unable Message

to retrieve operating system information.

Backup Daily for ImageBackup on 192.168.99.11 Failed — Error - winexe returned error: ERROR: **Example** 

Unable to refrieve operating system information.

**Description** Unable to retrieve operating system information

Check that the operating system information is reported correctly with the *wmic os* list command. Contact Axcient Technical Support if you are unable to determine the reason. Action

# **ERROR: Unable to Retrieve Computer System Information**

Message Backup Daily for BackupType on device\_address Failed Error - winexe returned error: ERROR: Unable to

retrieve computer system information.

Example Backup Daily for ImageBackup on 192.168.99.11 Failed — Error - winexe returned error: ERROR:

Unable to retrieve computer system information.

**Description** Unable to retrieve computer system information

Check that the system manufacturer and model is reported correctly with the wmic computersystem list command. Contact <u>Axcient Technical Support</u> if you are unable to determine the reason. Action

#### **ERROR: Input Output Error**

Message Backup Daily for BackupType on device\_address Failed — Error - Error: Backup failed with Input/out-

put error while accessing a file or directory on the device, please verify that the specified file or directory is accessible on the device and restart the backup manually (or wait for the next scheduled run

to kick in automatically)

**Example** Backup Daily for ImageBackup on 192.168.99.11 Failed -- Error - Error: Backup failed with

Input/output error while accessing a file or directory on the device, please verify that the specified file or directory is accessible on the device and restart the backup manually (or wait for the next scheduled

run to kick in automatically)

**Description** The backup job failed with Input/output error while accessing a file or directory on the device.

Action Please verify that the specified file or directory is accessible on the device. Input/output errors can be

a cause for concern. Consider running the Windows check disk tool to check the integrity of the disk(s). Run chkdisk drive\_letter: /r, which locates bad sectors and recovers readable information.

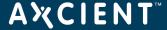

#### **Error: VSS Writer Disabled**

Message Backup Daily for *BackupType* on 192.168.99.11 Failed -- Error - The Volume Shadow Service writer

for Application ACTIVEDIRECTORY is DISABLED.

Backup Daily for ImageBackup on 192.168.99.11 Failed -- Error - Error: Backup failed with Example

Input/output error while accessing a file or directory on the device, please verify that the specified file or directory is accessible on the device and restart the backup manually (or wait for the next scheduled

run to kick in automatically)

**Description** The VSS writer is configured incorrectly or disasbled.

Run vssadmin list writers command to verify that the VSS writer for Application ACTIVEDIRECTORY is lis-Action

ted. This backup cannot continue until the VSS writer is configured correctly and enabled.

# **ERROR\_FILE\_CORRUPT (Error Code 200)**

Message Backup failed with error code 95: A file or directory is corrupted and unreadable.

**Example** 

**Description** The backup job may fail if a file or directory on the VSS snapshot is corrupted and unreadable.

Action This message indicates a data corruption in the VSS Snapshot called out by %SNAPSHOT\_GUID%.

Contact Axcient Technical Support for further assistance.

# VSS\_E\_INSUFFICIENT\_STORAGE

Backup Daily for BackupType on device\_address Failed -- Error - The Volume Shadow Service writer Message

for Application ACTIVEDIRECTORY is not configured correctly or DISABLED.

Example Backup Daily for ImageBackup on 192.168.99.11 Failed -- Error - The Volume Shadow Service writer

for Application ACTIVEDIRECTORY is not configured correctly or DISABLED.

**Description** The backup job may fail if an error is encountered while creating a VSS snapshot, as part of preparing

a Windows device for image or file/folder backup.

Action This message indicates the actual Microsoft system error encountered while creating the VSS snapshot.

Typically, VSS snapshot creation can fail due to insufficient storage which usually means that the drive is running out of space. If the cause of the error cannot be determined, contact Axcient Technical Sup-

port for further assistance.

#### **Error: SMBClient Encountered Authentication Error**

Backup Daily for BackupType on device\_address Failed -- Error - smbclient encountered an authen-Message

tication failure while trying to communicate with device\_address

**Example** Backup Daily for ImageBackup on 192.168.99.11 Failed -- Error - smbclient encountered an authen-

tication failure while trying to communicate with 192.168.99.11

**Description** The backup job may fail if the Axcient appliance is unable to communicate with the Windows device

using the provided credentials.

Action This error message is typically encountered if the login credentials for the device are changed after a

previous backup attempt. If this is the case, please update the login credentials for the device through the RMC. If this error still persists, contact Axcient Technical Support for further assistance.

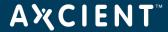

# **Error Code 210**

Backup Daily for Backup Type on device\_address Failed — Error - Error: Backup failed Message **Example** Backup Daily for ImageBackup on 192.168.99.11 Failed -- Error - Error: Backup failed

**Description** The backup job may fail if the Axcient appliance loses connectivity with the device for any reason.

**Action** Restart this backup manually (or wait for the next scheduled run to kick in automatically). If backups continue to fail, please contact <a href="Axcient Technical Support">Axcient Technical Support</a> for further asstiance.

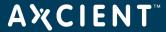

# Offsite Backup Events

This section describes event messages that might appear when backing up (copying) data to the offsite Axcient data center.

## OFFSITE\_CANCELLED\_BY\_USER

Message
User user\_name canceled the job\_name job. Address of user's browser is ip\_address

Example
User admin canceled the Off-Site job. Address of user's browser is 192.168.77.102

**Description** A user canceled an offsite job, usually from the UMC dashboard.

**Action** Informational message (no action needed).

# OFFSITE\_FAIL\_EBR\_EXCEPTION

Message Off-Site Backup subtask for Exchange backup Failed with exception: exceptionMsg

**Example** 

**Description** A subtask in an offsite mailbox backup job had a problem (generated an exception), which can be

due to a variety of issues.

Action The appropriate action varies by the cause of the failure. Read the exceptionMsg for clues to the prob-

lem. For corrective actions to typical problems, click here.

## OFFSITE FAILED EXCEPTION

Message Error occurred while running an off-site backup: exceptionMsg

Example

**Description** An offsite backup job had a problem (generated an exception), which can be due to a variety of

issues

Action The appropriate action varies by the cause of the failure. Read the exceptionMsg for clues to the prob-

lem. For corrective actions to typical problems, click here.

# **OFFSITE FAILED INTERRUPTED**

**Message** Off-site backup canceled

**Example** (same)

**Description** A cancel request was initiated, which is usually due to the user pressing the Cancel button for the run-

ning offsite job on the UMC dashboard.

**Action** A cancel request was initiated, which is usually due to the user pressing the Cancel button for the run-

ning offsite job on the UMC dashboard.

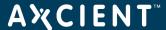

## **OFFSITE FAILED INTERRUPTED WITH ERRORS**

Message Off-site backup canceled

**Example** (same)

**Description** A cancel request was initiated, which is usually due to the user pressing the Cancel button for the run-

ning offsite job on the UMC dashboard.

**Action** A cancel request was initiated, which is usually due to the user pressing the Cancel button for the run-

ning offsite job on the UMC dashboard.

# **OFFSITE FAILED NO JOBS**

Message Off-Site Backup - no jobs to backup were found

**Example** (same)

**Description** Individual offsite backup requests are queued in an offsite directory on the Axcient appliance. When

an offsite job is initiated, the individual backup requests are run serially one by one. In this case, no individual backup requests were present in the offsite job queue, so the offsite backup job run was can-

celled.

**Action** Informational message (no action needed). However, this could indicate there is a problem in getting

the individual jobs queued up for offsite backup. Review the log for other messages about offsite job

issues.

# OFFSITE\_FAILED\_NOMOUNT

Message Off-Site Backup failed. Details: There was a problem mounting the Off-Site volume

**Example** (same)

**Description** An offsite backup job had a mount problem.

Action See the Backup Fails Because of Mount Problem section.

## OFFSITE FAILED OFFSITE DIR

**Message** Off-Site Backup failed: No offsite directory found at: srcPath

Example

**Description** An offsite backup job failed because it could not find the offsite directory that contains the files to be

backed up offsite

**Action** Call Axcient customer support.

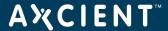

# OFFSITE\_RETRY\_AXCIENT\_SYSTEM\_DATA

**Message** There was a problem with offsite backup for axcient system data. Error Code: errCode. Will begin

retry number retry Number in delay Seconds seconds.

**Example** 

**Description**This message appears because the relevant event could not be logged, which indicates a possible

problem.

**Action**No action is necessary, because the Axcient appliance will automatically retry the offsite backup.

However, if the retry fails note the errCode and look for other relevant messages that identify the under-

lying problem.

# OFFSITE\_FAILED\_RMC\_SETTINGS

Message Off-Site Backup failed. Details: There was a problem retrieving Off-Site settings

**Example** (same)

**Description** An offsite backup job failed to get needed information from the RMC. This typically is due to a network

or Internet problem that prevented the Axcient appliance from connecting to the RMC.

**Action** Check the network connections and firewall settings, and fix as necessary. A starting point is to determ-

ine whether the RMC is accessible (ping axcient.net).

# OFFSITE\_FAILED\_RSYNC\_WARNINGS

Message Off-Site Backup completed with warnings: Please refer to previous subtask alerts for details. Subtask

Summary: Errors: errorCount Warnings: warningCount Success: successCount

**Example** Off-Site Backup completed with warnings: Please refer to previous subtask alerts for details. Subtask

Summary: Errors: 0 Warnings: 1 Success: 3

**Description**This is a summary message when at least one warning was generated by the offsite backup job.

**Action** Check the log for other messages that describe the warning issues.

# OFFSITE\_FAILED\_SRCDIR\_EXCEPTION

**Message** Off-Site Backup for machine: deviceName failed.

Details: exceptionMsg

**Example** 

**Description** An offsite backup job had a problem (generated an exception), which can be due to a variety of

issues.

Action The appropriate action varies by the cause of the failure. Read the exceptionMsg for clues to the prob-

lem. For corrective actions to typical problems, click here.

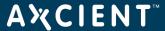

## OFFSITE\_RETRY\_EBR

**Message** There was a problem with offsite backup for Exchange data. Error Code: errCode. Will begin retry

number retryNumber in delaySeconds seconds.

**Example** 

**Description**This message appears because the relevant event could not be logged, which indicates a possible

problem.

Action No action is necessary, because the Axcient appliance will automatically retry the offsite backup.

However, if the retry fails note the errCode and look for other relevant messages that identify the under-

lying problem.

# OFFSITE\_RETRY\_DEVICE

**Message** There was a problem with Offsite Backup for machine: deviceDescription deviceAddress, schedule:

scheduleName. Error Code: errCode. Will begin retry number retryNumber in delaySeconds

seconds.

**Example** 

**Description**This message appears because the relevant event could not be logged, which indicates a possible

problem.

**Action**No action is necessary, because the Axcient appliance will automatically retry the offsite backup.

However, if the retry fails note the errCode and look for other relevant messages that identify the under-

lying problem.

#### **OFFSITE STARTED**

Message Off-Site Backup has been started

**Example** (same)

**Description** An offsite backup job was started.

**Action** Informational message (no action needed).

#### OFFSITE SUBTASK SUCCEEDED INFO

Message Off-Site Backup subtask for machine: deviceAddress, backup: scheduleName completed suc-

cessfully.

**Example** Off-Site Backup subtask for machine: 'systemdata', backup: 'System-Data-Transfer' completed suc-

cessfully.

**Description** An offsite backup job run can involve several steps. This message indicates one of the steps completed

successfully.

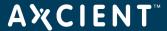

## OFFSITE\_INIT\_TASK

Message Off-Site Backup init task: taskName completed successfully. Off-Site Backup init task: ZIP\_DATABASE completed successfully. **Example** 

**Description** All initialization tasks (prior to doing the offsite backup) completed successfully.

Action Informational message (no action needed).

# **OFFSITE SUCCEEDED**

Message Off-Site Backup completed successfully.

**Example** (same)

**Description** The offsite backup job run completed successfully without any errors or warnings.

Action Informational message (no action needed).

## OFFSITE WARING ALREADY RUNNING

Message Previous Off-Site Backup still running.

**Example** 

**Description** An instance of the offsite backup job was running when the new run request was made. Therefore, the

new request was ignored and discarded (not rescheduled).

Action Informational message (no action needed). To restart immediately, cancel the running job and then start a new instance of the job. See the <u>Backup Jobs Tab</u> section for instructions on how to cancel or

start a backup job from the UMC dashboard.

#### OFFSITE WARNING CLEAN TASK

Off-Site Backup init task: taskName failed. Details: systemMsg Message

**Example** 

**Description** An offsite backup job had an initialization problem (generated an exception or synchronization fail-

ure), which can be due to a variety of issues.

**Action** The appropriate action varies by the cause of the failure. Read the systemMsg for clues to the prob-

lem. For corrective actions to typical problems, click here.

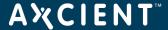

## OFFSITE WARNING EXCHANGE RUNNING

Message Off-Site Backup subtask for Exchange backup: scheduleName cannot be run while (onsite) EBR

backup is running.

**Example** Off-Site Backup subtask for Exchange backup: 'Exchange Mailboxes' cannot be run while (onsite)

EBR backup is running.

**Description** The Exchange mailbox backup job scheduleName was running when the offsite job started. There-

fore, the offsite request was ignored and discarded (not rescheduled).

**Action** Informational message (no action needed). Optionally, you can wait for the offsite backup job to complete (or cancel it prematurely) and then start it manually. See the <u>Backup Jobs Tab</u> section for instruc-

tions on how to cancel or start a backup job from the UMC dashboard.

# OFFSITE\_WARNING\_INIT\_TASK

Message Off-Site Backup init task: taskName failed. Details: systemMsg

Off-Site Backup init task: ZIP\_DATABASE failed. Details: (gzip:/uptiva/off-**Example** 

site/systemdata/mysqlbackup.sql.gz already exists; not overwritten)

**Description** An offsite backup job had an initialization problem (generated an exception or synchronization fail-

ure), which can be due to a variety of issue's.

**Action** The appropriate action varies by the cause of the failure. Read the systemMsg for clues to the prob-

lem. For corrective actions to typical problems, click here.

## OFFSITE WARNING INIT TASK EXCEPTION

Off-Site Backup init task: taskName failed. Details: exceptionMsg Message

Off-Site Backup init task: Remove any old schedule directories of machine: 23 failed. Details: errcode: **Example** 

127; stderr:/mnt/ax/scratch/executor/uptiva-offsite-clean-64870.sh: line 51:[/mnt/ax/ap-

p/bin/offsite backup\_wrapper,: No such file ordirectory; stdout:

**Description** An offsite backup job had an initialization problem (generated an exception or synchronization fail-

ure), which can be due to a variety of issues.

Action The appropriate action varies by the cause of the failure. Read the exceptionMsg for clues to the prob-

lem. For corrective actions to typical problems, click here.

# OFFSITE\_WARNING\_SERVER\_ALIVE\_EXCEPTION

Message Off-Site Backup subtask for ServerAlive backup Failed with exception: exceptionMsg

**Example** 

**Description** The appliance was unable to successfully transfer the data from one or more volumes to the Axcient

data center. This is usually due to a network connectivity issue, or it may occur if the offsite backup is

Action Verify the network connectivity between the Axcient appliance and the Internet.

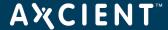

# OFFSITE\_WARNING\_SUBTASK\_RSYNC

Message Off-Site Backup subtask for machine: deviceAddress, backup: scheduleName\_completed with warn-

ings: rsyncErrorLevelMsg Error code: rsyncErrorLevel, stdout: systemMsg rsyncErrorMsg

**Example** Off-Site Backup subtask for machine: 'systemdata', backup: 'System-Data-Transfer' completed with

warnings:

Partial transfer due to error (Error code: 23, stdout: IO error encountered – skipping file deletion

Number of files: 28

Number of files transferred: 9 Total file size: 8382651 bytes

. . .

**Description** An offsite backup job had a subtask problem, which can be due to a variety of issues.

**Action**The appropriate action varies by the cause of the failure. Check systemMsg and rsyncErrorMsg for

clues to the problem. For corrective actions to typical problems, click here.

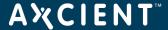

# **Restore Events**

This section describes event messages that might appear when restoring data from a backup job. (See the Exchange Mailbox Events section for events from restoring mailboxes on an Exchange server.)

## RESTORE CANCELLED BY USER

Message User user\_name canceled restore of device\_name : job\_name. Address of user's browser is ip\_

User admin canceled restore of 192.168.99.11 : 99.11 FF 1. Address of user's browser is **Example** 

192.168.77.8

**Description** A user canceled a restore operation, usually from the UMC dashboard.

Action Informational message (no action needed).

# **RESTORE\_FAILED**

Message Restore Failed for scheduleName, see previous warnings for specific cause Restore Failed for 'Work Files', see previous warnings for specific cause **Example** 

This is a general failure message that the Axcient appliance could not complete the restore operation. **Description** 

The cause of the failure is not indicated in this message.

**Action** There should be additional (previous) messages in the event log about this restore operation. Review

the other warning messages for information about the problem that caused the restore failure.

# RESTORE FAILED EXCEPTION

Messaae Restore error for scheduleName because of error: exceptionMsg **Example** Restore Failed for 'foreign, acl' because of error: NullPointerException

**Description** A restore attempt failed (generated an exception), which can be due to a variety of issues.

Action The appropriate action varies by the cause of the failure. Check exceptionMsg for clues to the problem. For corrective actions to typical problems, <u>click here</u>.

#### RESTORE FAILED FILE CHECK

Message Restore error for scheduleName: filesMissing

Restore Failed for 'foreign, acl': could not copy: 'ulti\_languages'; could not copy: 'CLS/at-**Example** 

tribReadOnly.txt'; could not copy: 'CLS';

Could not verify that the files to be restored were copied correctly (not found, failed copy, corrupted **Description** 

file, or other issue), thus the restore attempt failed.

Action Examine the *filesMissing* and determine if there is anything special about these files that would

account for the problem. If necessary, remove these files from the backup job (set to **Ignore** in the job

definition).

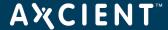

## **RESTORE FAILED INTERRUPTED**

Message Restore interrupted for scheduleName

**Example** 

**Description** A cancel request was initiated, which is usually due to the user pressing the **Cancel** button for the run-

ning restore job on the UMC dashboard.

Action Informational message (no action needed) if the cancel request was initiated by the user. If a user did

not request the cancel, check the log for other related event messages

# **RESTORE FAILED RDIFF**

**Message** Restore error for scheduleName: rdiffMsg

**Example** 

**Description** A restore attempt failed, which can be due to a variety of issues.

**Action**The appropriate action varies by the cause of the failure. Check *rdiffMsg* for clues to the problem. For

corrective actions to typical problems, click here.

## **RESTORE STARTED**

Message Restore Started for Job scheduleName
Example Restore Started for Job 'Work Files'

**Description** A restore of the backup job scheduleName was started. This message does not indicate the scope of

the restore (that is, which files in scheduleName are being restored), only that a restore has started.

**Action** Informational message (no action needed).

#### RESTORE SUCCEEDED

Message Restore Completed: Backup Job scheduleName
Example Restore Completed: Backup Job 'Work Files'

**Description** A restore of the backup job scheduleName succeeded without errors. This message does not indicate

the scope of the restore (that is, which files in scheduleName were restored), only that the restore suc-

ceeded

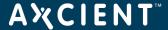

## RESTORE WARNING ACL EXCEPTION

Message ACL exception encountered for job scheduleName, exceptionMsg

**Example** 

**Description** A restore attempt failed (generated an exception) when copying ACL files, which can be due to a vari-

ety of issues.

**Action** The appropriate action varies by the cause of the failure. Check exceptionMsg for clues to the prob-

lem. Contact Axcient customer support to debug the problem.

# **RESTORE WARNING ACL FAILED**

Message ACL restore warning for job scheduleName: systemMsg

**Example** 

**Description** A restore attempt failed when copying ACL files, which can be due to a variety of issues.

Action The appropriate action varies by the cause of the failure. Check systemMsg for clues to the problem.

Contact Axcient customer support to debug the problem.

# RESTORE\_WARNING\_ACL\_MERGED

Message ACL merge error for job scheduleName: mergeMsg

**Example** 

**Description** An error occurred when attempting to apply ACL files in a restore operation, which can be due to a

variety of issues.

Action The appropriate action varies by the cause of the failure. Check mergeMsg for clues to the problem.

Contact Axcient customer support to debug the problem.

# RESTORE WARNING ACL PATH NOCOPY

Message ACL copy error for job scheduleName, Cannot copy src: sourceFile to dest: destinationFile

**Example** 

**Description** An error occurred when attempting to copy ACL files in a restore operation, which can be due to a vari-

ety of issues.

Action Contact Axcient customer support to debug the problem.

#### **RESTORE WARNING ACL PATH NOCOPY**

Message cannot find time associated with backup ID: backupStatisticsId; using 'now' for restore

**Example** 

**Description** There is a problem restoring from the selected backup job version (date). Action

Select an alternate date from the backup job list and restore from that version.

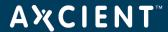

# RESTORE\_WARNING\_ILLEGAL\_FILENAME

Message During restore of scheduleName, destination has a osType system, and a file or directory name from

the backup, path, is not a legal filename on osType, so it will not be restored.

**Example** During restore of 'testsh', destination has a WINDOWS system, and a file or directory name from the backup,

'lhamel/testshare/dir with space/dir with " quote', is not a legal filename on WINDOWS, so it will not be restored.

**Description** One or more files to be restored have file names that are illegal in the target operating system. This can

occur when the target device operating system is different from the source device. For example, if you backed up a device running Linux or another UNIX-based operating system and attempt to restore those files on a Windows device, the restore will fail if one or more files have illegal Windows names. (UNIX allows certain characters in file names, such as a quote or colon, that are illegal in Windows

file names.)

**Action** Do the following:

1. Remove any files with illegal names from the list of files to restore, and then repeat the restore

- 2. Restore the files with illegal characters to a target device with the same operating system.
- 3. Rename the files (removing the illegal characters), and then move them to the original target

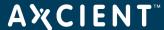

# Exchange Mailbox Events

This section describes event messages that might appear when backing up or restoring mailboxes on an Exchange server.

## **EBR BACKUP EXCEPTION**

Exchange Mailbox Backup scheduleName failed with exception: exceptionMsg Message

**Example** Exchange Mailbox Backup (Folder to be deleted) failed with exception: EBR command timed out.

**Description** The Exchange mailbox backup ailed due to the error described in exceptionMsg, which could

describe a variety of conditions. In the example the backup failed because it timed out during exe-

**Action** 

Review the details in *exceptionMsg* to determine what action is needed. For corrective actions to some typical problems, <u>click here</u>. If the message includes an "entitlement" comment (entitlement missing, exceeded, expired, or not allowed), see the <u>Check Entitlements</u> section for more information.

# EBR\_BACKUP\_FAILED\_RESTORE\_RUNNING

Message Exchange Backup cannot progress while restore is active

**Example** 

**Description** The Exchange mailbox job was being restored when the backup run request was made. Therefore,

the backup run request was ignored and discarded (not rescheduled).

Action Informational message (no action needed). Optionally, wait for the restore to complete and then manually start the backup job. See the <u>Backup Jobs Tab</u> section for instructions on how to start a backup job

from the UMC dashboard.

# **EBR BACKUP STARTED**

Message Exchange Backup Started: scheduleName on deviceAddress

**Example** Exchange Backup Started: 'Exchange Mailboxes' on 192.168.77.246

A run of the Exchange mailbox backup job scheduleName was started. **Description** 

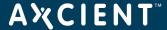

## **EBR SUCCEEDED**

Message Exchange Mailbox Backup scheduleName succeeded

**Example** Exchange Mailbox Backup (Exchange Mailboxes) succeeded:

Mailboxes processed: 6
Mailboxes backed up: 6
Mailbox backup failures: 0
Warnings issued: 0
Messages backed up: 0
Bytes backed up: 0

**Description** Exchange mailbox backup scheduleName completed successfully with no errors. Summary inform-

ation about the backup job run is included.

**Action** Informational message (no action needed).

# EBR\_BACKUP\_SUCCEEDED\_WITH\_WARNINGS

Message Exchange Mailbox Backup scheduleName succeeded with warnings

**Example** Exchange Mailbox Backup 'Exchange Mailboxes' succeeded with warnings

**Description** Exchange mailbox backup scheduleName completed but not without errors. Additional warning mes-

sages were generated that describe the errors.

**Action** Check for other warning messages related to this job run.

# **EBR BACKUP WARNING MAILITEM**

Message Exchange processing message: itemMsg

Example

**Description**The Exchange mailbox backup process encountered issues that could have made backing up certain

mail item fail.

**Action** Informational message (no action needed).

# EBR\_DATA\_MIGRATION\_FAILED

**Message** Exchange Backup data migration failed for Exchange Mailbox Backup (job\_name) Caused by: Prob-

lem description. Apparent cause: description

Example Exchange Backup data migration failed for Exchange Mailbox Backup (ExServ77229Ver002)

Caused by: Problem connecting to AD server. Apparent cause: Invalid Credentials

**Description**The attempt to migrate an existing mailbox job to the new format that supports multiple restore points

failed. Earlier versions of the Exchange mailbox backup feature supported a single blob rep-

resentation of the Exchange database. Now, multiple blob instances representing different dates can be saved. However, to accommodate this change, existing mailbox jobs must be migrated to a new

format. This is a one-time migration is required of all older mailbox jobs.

Action Check the problem and cause descriptions for information. In this example, the credentials used to log

into the AD server were invalid, so the job needs to be re-run with proper credentials.

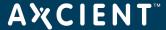

## **EBR RESTORE CANCELLED**

Message Exchange Mailbox Restore was cancelled.

**Example** (same)

**Description** User initiated cancellation.

Action Informational message (no action needed).

# **EBR RESTORE FAILED BUSY BACKUP**

Message Mailbox restore could not be run because a mailbox backup was in progress.

**Example** 

**Description** An instance of the Exchange mailbox backup job was running when the new run request was made.

Therefore, the new request was ignored and discarded (not rescheduled).

Action

Informational message (no action needed). To restart immediately, cancel the running job and then start a new instance of the job. See the <u>Backup Jobs Tab</u> section for instructions on how to cancel or

start a backup job from the UMC dashboard.

# EBR\_RESTORE\_FAILED\_BUSY\_RESTORE

Message Mailbox restore could not be run because a mailbox restore was in progress.

**Example** (same)

**Description** The Exchange mailbox job was being restored when the new restore request was made. Therefore,

the new request was ignored.

Action Wait for the current restore to complete and then restart the new restore request.

#### **EBR RESTORE FAILED EXCEPTION**

Message Exchange Mailbox Restore failed, caused by: exceptionMsg

**Example** 

**Description** The mailbox restore failed due to the error described in exceptionMsg, which could describe a variety

of conditions.

Action The appropriate action varies by the cause of the failure. For corrective actions to typical problems,

click here

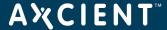

## **EBR RESTORE STARTED**

Message Exchange Restore Started: scheduleName on deviceAddress

**Example** Exchange Restore Started: 'Exchange Mailboxes' on 192.168.77.246

**Description** A restore of the Exchange mailbox backup job *scheduleName*, was started. This message does not

indicate the scope of the restore (that is, which mailboxes in scheduleName are being restored), only

that a restore has started.

**Action** Informational message (no action needed).

# **EBR RESTORE SUCCEEDED**

**Message** Exchange Restore Succeeded.

**Example** (same)

**Description** A restore of the Exchange mailbox backup job succeeded without errors. This message does not indic-

ate the scope of the restore (that is, which mailboxes were restored), only that the restore succeeded.

**Action** Informational message (no action needed).

# EBR\_RESTORE\_WARNING\_MAILITEM

**Message** Exchange processing message: itemMsg

**Example** 

**Description**The Exchange mailbox restore process encountered issues that could have made restoring certain mail

item fail.

**Action** Review the details in itemMsg to determine if any action is needed.

#### **EBR RESTORE FAILED**

Message Exchange Backup retention failed for Exchange Mailbox Backup (mailbox\_job\_name) on device\_

addr Cused by: error\_msg

**Example** Exchange Backup retention failed for Exchange Mailbox Backup (EBRServ99201Ver001) on

192.168.99.201 Caused by: EBR failure: RETENTION\_CHECK\_COMPLETED\_WITH\_ERRORS

**Description**The Exchange mailbox restore process encountered issues that could have made restoring certain mail

item fail.

**Action** Review the details in itemMsg to determine if any action is needed.

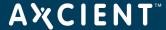

# Image Job and Virtual Machine (VM) Events

This section describes event messages that might appear when adding, updating, or deleting an image backup job and when starting or stopping a virtual machine (VM).

#### **SERVER ALIVE BACKUP FAILED**

Backup firstTimePrefix for scheduleName on deviceAddress Failed — Error - systemMsg Message

Backup Server Alive on 192.168.99.23 Failed — Error - /mnt/ax/scratch/executor/uptiva-slive-1-4-**Example** 

6823.sh: line 48: /mnt/ax/app/SVA/axvmi.sh: Permission denied

**Description** The image backup failed due to the error described in systemMsq, which could describe a variety of

conditions. In the example the backup failed because of a permission denied problem.

Action

The appropriate action varies by the cause of the failure. For corrective actions to typical problems, <u>click here</u>. If the message includes an "entitlement" comment (entitlement missing, expired, or not allowed), see the <u>Check Entitlements</u> section for more information.

# SERVER\_ALIVE\_BACKUP\_STARTED

Backup firstTimePrefix Started for scheduleName on deviceAddress Message Backup Started for '240-to-241-SVA-9927' on 192.168.99.27 **Example** 

**Description** A run of the image backup job scheduleName for the device deviceAddress was started. The

firstTimePrefix value is "First-Time" if this is the first run of the backup job, blank if this is a regularly scheduled (or manually initiated) run, and "Refresh" if this a refresh of the "current" image (set by the

"Refresh Interval" field in the image job definition.)

**Action** Informational message (no action needed).

# SERVER\_ALIVE\_BACKUP\_SUCCEEDED

Message Backup firstTimePrefix for scheduleName on deviceAddress completed Successfully **Example** Backup [Refresh] for 'Server Alive' on 192.168.99.120 completed Successfully.

**Description** 

A run of the image backup job scheduleName for the device deviceAddress completed successfully. The firstTimePrefix value is "First-Time" if this is the first run of the backup job, blank if this is a regularly scheduled (or manually initiated) run, and "Refresh" if this a refresh of the "current" image (set by the

"Refresh Interval" field in the image job definition.)

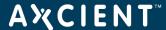

## **SERVER ALIVE BACKUP WARNING**

Message Backup firstTimePrefix for scheduleName on deviceAddress Warning - StdErr - systemMsg

Example

**Description**An image backup was unable to transfer some files from the protected machine to the Axcient appli-

ance. This may occur if the credentials configured on the Axcient appliance do not have permission to transfer all files. The user through which the backup is occurring should have administrative privileges and be part of the Backup Operators group. Additionally, there are some operating system-specific files (such as System Volume Information or Java Runtime Files) which are intentionally configured by

each respective application to be inaccessible by all user accounts.

Action Those files that cannot be backed up may be excluded from the backup job. See the <u>Back Up System</u>

Images section for instructions on how to exclude files from an image backup job. (A warning about a permission denied error from vdiff-backup being unable to Istat the \$BitMap, \$MFT, \$MFTMirr, \$Lo-

gFile, or \$Volume files can be ignored.)

## SERVER\_ALIVE\_BACKUP\_WARNING\_POST\_PRUNE\_INTERRUPTED

Message Backup firstTimePrefix for scheduleName on deviceAddress was cancelled during post-backup reten-

tion pruning, so that sub-task was cancelled also.

**Example** Backup 'Server Alive' on 192.168.99.23 was cancelled during post-backup retention pruning, so

that sub-task was cancelled also.

**Description**The backup job was canceled, so any subtasks associated with the job were also canceled.

**Action** Informational message (no action needed).

# SERVER ALIVE BACKUP WARNING PRUNE

Message Backup firstTimePrefix for scheduleName on deviceAddress Warning - retention pruning failed: sys-

temMs<sub>c</sub>

**Example** Backup [Refresh] 'Server Alive' on 192.168.99.23 Warning - retention pruning failed:/m-

nt/ax/scratch/executor/uptiva-slive-1-4-6818.sh: line 48:/mnt/ax/app/SVA/axvmi.sh: Permission

denied

**Description**One or more files could not be pruned from the Axcient appliance storage.

**Action** Allow one backup to complete successfully. This issue is usually resolved automatically.

## SERVER ALIVE BACKUP WARNING PRUNE EXCEPTION

Message Backup firstTimePrefix for scheduleName on deviceAddress Warning - retention pruning failed:

exceptionMsg

**Example** 

**Description**One or more files could not be pruned from the Axcient appliance storage.

**Action** Allow one backup to complete successfully. This issue is usually resolved automatically.

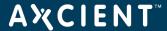

## SERVER ALIVE BACKUP WARNING STATS EMPTY

Backup firstTimePrefix for scheduleName on deviceAddress vdiff statistics empty. See: statsFilePath Message

**Example** 

**Description** Internal error.

Action Contact Axcient customer support.

# SERVER ALIVE VM BACKUP CANCELLED

Message Backup job cancelled to fullfill failoverType request for: scheduleName on: deviceAddress Backup job cancelled to fullfill VM Failover request for: 'Server Alive' on: 192.168.99.120 **Example** 

An image backup job run for job scheduleName on device deviceAddress was cancelled (and not rescheduled) because it conflicted with a current VM failoverType action. The failoverType is one of the **Description** 

following: VM Failover, VM Shutdown, VM Pause, Bare Metal Lock, Bare Metal Unlock.

**Action** Informational message (no action needed). Optionally, manually start the image job run after the tail-

overType completes.

## SERVER\_ALIVE\_VM\_FAILED

Message failoverType for: scheduleName on: deviceAddress for backup date: backupDate stderr: systemMsg

**Example** 

**Description** The Axcient appliance was unable to start a VM successfully.

Action If this issue continues, contact Axcient customer support.

#### SERVER ALIVE VM

failoverType for: scheduleName on: deviceAddress stderr: systemMsg Message

**Example** VM Failover for: 'Server Alive' on: 192.168.99.120 **Description** A VM successfully started on the Axcient appliance.

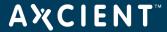

## SERVER ALIVE VM STARTED

Message failoverType Started for: scheduleName on: deviceAddress VM Failover Started for: 'Server Alive' on: 192.168.99.120 **Example** 

**Description** A failoverType condition was started on the Axcient appliance for the device deviceAddress. The fail-

overType is one of the following: VM Failover, VM Shutdown, VM Pause, Bare Metal Lock, Bare Metal Unlock. Every STARTED message has a corresponding outcome message, so watch the log for the cor-

responding SUCCEEDED or FAILED message.

**Action** Informational message (no action needed).

## **SERVER ALIVE VM STOPPED**

failoverType stopped for: scheduleName on: deviceAddress Message VM Failover stopped for: 'Server Alive' on: 192.168.99.120 **Example** 

**Description** A failover (or test) VM for the device deviceAddress was stopped on the Axcient appliance.

Action Informational message (no action needed).

## SERVER\_ALIVE\_VM\_SUCCEEDED

failoverType succeeded for: scheduleName on: deviceAddress for backup date: backupDate Message VM Failover succeeded for: 'Server Alive' on: 192.168.99.120 for backup date: 05/05/2010 -**Example** 

7:49:48 PM

A VM failoverType based on the system image dated backupDate for the device deviceAddress was started successfully on the Axcient appliance. The failoverType is one of the following: VM Failover, **Description** 

VM Shutdown, VM Pause, Bare Metal Lock, Bare Metal Unlock.

Action Informational message (no action needed).

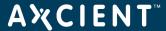

# Bare Metal Restore (BMR) Events

This section describes event messages that might appear when doing a BMR.

## **BMR RESTORE FAILED**

Restore has failed for deviceAddress Message Restore has failed for 192.168.77.104 **Example** 

**Description** The bare metal restore failed for an unspecified reason.

The appropriate action varies by the cause of the failure. For corrective actions to typical problems, click here. Action

## BMR\_RESTORE\_INFO

Message The restore is restoredPercent complete for deviceAddress

**Example** The restore is 50% complete for 192.168.99.23 **Description** Progress message during the restore process. Action Informational message (no action needed).

## BMR\_RESTORE\_STARTED

Restore has started for deviceAddress Message Restore has started for 192.168.99.23 **Example** 

**Description** The system image for 192.168.99.23 has been locked and prepared to be restored on a new device.

Action Informational message (no action needed).

## **BMR RESTORE SUCCEEDED**

Message Restore has succeeded for deviceAddress Restore has succeeded for 192.168.99.23 **Example** 

**Description** The system image for 192.168.99.23 has been restored successfully on a new device.

Action Informational message (no action needed).

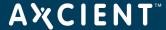

# System Events

This section describes event messages that might appear about the Axcient appliance (hardware, configuration, and network status).

#### **CANT SEND MAIL**

Message Error attempting to send mail: exceptionMsg

**Example** 

**Description** 

E-mail from the Axcient appliance is sent through a security tunnel to the Axcient data center where it is processed and sent to the recipient from a mail server in the data center. This error message means an e-mail could not be sent. The primary causes for this error are an issue in the data center (not likely) and a problem with the tunnel connection (most likely). There are a variety of reasons the tunnel would

not be connected such as firewall rules or an Internet problem.

Action Check your firewall settings to make sure the Axcient appliance is not blocked from sending an e-mail to the RMC. If this is not the problem, contact Axcient customer support.

## CANT\_SEND\_PSA\_TICKET

Message Trying to send PSA ticket to psa\_tool failed with the following error: error\_msg

**Example** Trying to send PSA ticket to ConnectWise failed with the following error: Server returned HTTP

response code 500 for URL: https://test.connectwise.com/v4\_6\_release/services/system\_io/in-

tegration\_io/processclientaction.rails

**Description** There was a problem when trying to send ticket information from the Axcient appliance to the target

PSA tool. This could result from a number of issues. In the example, a ConnectWise ticket tailed

because of an HTTP 500 (internal server) error.

Action Review the *error\_msg* for clues as to the problem and proceed accordingly. If you cannot determine

and correct the underlying problem yourself, contact Axcient customer support.

## **CHECK SMART DRIVE**

Message SMART: Please check drive health on driveld **Example** SMART: Please check drive health on /dev/md0

**Description** One of the hard drives is beginning to fail. It is likely the drive will need to be replaced.

Action Contact Axcient customer support to arrange for a replacement drive.

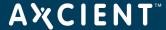

## INFORMATION TASK FAILED

Message The following errorCt UBS tasks failed to complete:

Check Storage Space CHECKSTORAGESPACE

Contact RMČ CONTACTRMC

Check SMART status CHECKSMARTSTATUS Get Storage Space GETSTORAGESPACE Send Events SENDEVENTS

Send Stats SENDSTATS

Send Statistics SENDSTATISTICS

Example The following (1) UBS tasks failed to complete:

Check Storage Space [Succeed]

Contact RMČ [Fail]

Check SMART status [Succeed] Get Storage Space [Succeed] Send Events [Succeed]

Send Stats [Succeed] Send Statistics [Succeed]

#### Description

The Axcient appliance does a periodic set of status checks and reports. This message reports the status (succeed or fail) of those status checks. In the example, the Axcient appliance was not able to contact the Web Application. A "Fail" status indicates the following:

- Check Storage Space: Storage capacity on the Axcient appliance is nearly full; more free space is needed.
- Contact Web Aplication: There was a connection error at either the Axcient appliance end or the Web Application end. This could be due to a connection being down or to a connection being prevented, such as a firewall block.
- Check SMART Status: A disk health test failed or disk health status was not available.
- Get Storage Space: The required space exceeds the available space. This is due to exceeding either the entitled space or the physical capacity.
- Send Events: A daily report of relevant failure and recovery events was not sent to the Web Application.
- Send Stats: Statistics about backup jobs was not sent to the Web Application.
- Send Statistics: Statistics about the Axcient appliance was not sent to the Web Application.

## Action

#### Select the appropriate action:

- Check Storage Space: There are several options to free up disk space, such as enabling the auto prune detection feature, manually reducing the retention period, or excluding unneeded data from one or more backup jobs. See the Reduce Backup Job Size section for
- Contact Web Application: Check the network connections and firewall settings, and fix as necessary. A starting point is to determine whether the Web Application is accessible (ping axcient.net).
- Check SMART Space: Check for a "Please check drive health..." message in the log, and if one is present, contact Axcient customer support to arrange for a replacement drive.
- Get Storage Space: If the Check Storage Space test also failed, the problem is probably not enough free disk space. Otherwise, check entitlements (see the Check Entitlements section).
- Send Events: See Contact Web Application action.
- Send Stats: See Contact Web Application action.
- Send Statistics: See Contact Web Application action.

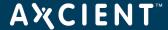

## **LOW DISK SPACE ALERT 10 PCT**

Message Less than 10% of Axcient Appliance storage remaining! Backup jobs may not have sufficient over-

head to complete successfully. Reduce backup retention to conserve space.

**Example** (same

**Description**The Axcient appliance is dangerously low on storage space, which could lead to failed backups and

even data corruption if the appliance runs out of disk space.

**Action** Analyze your storage requirements and do one (or both) of the following:

Reduce the space currently used. This can be done by (1) reducing the retention period of selected jobs, (2) reducing the schedule frequency of selected jobs, or (3) deleting jobs. See the Reduce Backup Job Size section for more information.

 Contact Axcient Customer Support to get a larger capacity Axcient appliance that better fits your needs.

## LOW\_DISK\_SPACE\_ALERT\_20\_PCT

Message Less than 20% of Axcient Appliance storage remaining! If space utilization grows too much further,

backup jobs may fail. Consider reducing backup retention to conserve space.

**Example** (same)

**Description**The Axcient appliance is dangerously low on storage space, which could lead to failed backups and

even data corruption if the appliance runs out of disk space.

**Action** Analyze your storage requirements and do one (or both) of the following:

Reduce the space currently used. This can be done by (1) reducing the retention period of selected jobs, (2) reducing the schedule frequency of selected jobs, or (3) deleting jobs. See the Reduce Backup Job Size section for more information.

 Contact <u>Axcient Customer Support</u> to get a larger capacity Axcient appliance that better fits your needs.

#### NO\_DISK\_SPACE\_ALERT

Message There is no storage remaining on the Axcient Appliance! Backup jobs cannot execute. Reduce backup

retention to conserve space.

**Example** (same)

**Description**The Axcient appliance has run out of available storage space, which means backup jobs cannot run

successfully and could result in data corruption.

**Action** Analyze your storage requirements and do one (or both) of the following:

• Reduce the space currently used. This can be done by (1) reducing the retention period of selected jobs, (2) reducing the schedule frequency of selected jobs, or (3) deleting jobs. See the

Reduce Backup Job Size section for more information.

Contact Axcient Customer Support to get a larger capacity Axcient appliance that better fits
your needs.

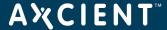

## **PURGE EVENT LOG**

**Message** The event log was truncated

**Example** (same)

**Description** The event log was purged. Purging deletes all existing messages from the log. However, logging

remains active, and all new events will be recorded in the log.

**Action** Informational message (no action needed).

#### QOS\_BANDWIDTH\_CHANGE

Message QOS Bandwidth Changed from old Qos Setting List

QOS Bandwidth Changed to newQosSettingList

**Example** (QOS Bandwidth Changed from External service download rate limit:: 1000000 External Service

Upload Rate Limit:: 100000 Internal service download rate limit:: 1000000 Internal service upload

rate limit:: 1000000

QOS Bandwidth Changed to External service download rate limit:: 1000000 External Service Upload Rate Limit:: 500 Internal service download rate limit:: 1000000 Internal service upload rate

limit:: 1000000)

**Description** The bandwidth setting (quality of service) was changed for one or more of the adjustable rate limits:

external upload rate, internal download rate, internal upload rate. (In the example the external

upload rate was changed to 500 Kbit/sec from 1 Gbit/sec.)

Action Informational message (no action needed). See the Set Bandwidth Usage (Quality of Service) section

for more information.

## QOS\_BANDWIDTH\_INITIALIZED

Message QOS Bandwidth Schedule Initialized as newQosSettingList

**Example** QOS Bandwidth Schedule Initialized as External service download rate limit:: 1000000 External Ser-

vice Upload Rate Limit:: 100000 Internal service download rate limit:: 1000000 Internal service

upload rate limit:: 1000000

**Description**The bandwidth settings (quality of service) were enabled for the first time.

Action Informational message (no action needed). See the Set Bandwidth Usage (Quality of Service) section

for more information.

## **REGISTRATION\_FAILED**

Message Failed Registration for Axcient appliance: serialNumber

**Example** Failed Registration for Axcient appliance: a5xl

**Description** Axcient appliance serial Number was not registered. Typically, this is because either there is no net-

work connection to the RMC (where registration occurs) or Axcient has not yet added this appliance to

the RMC.

**Action** Verify that you can reach the RMC (ping axcient.net). If not, check your network connections. If you

can reach the RMC, contact Axcient customer support and verify the appliance has been added to the

RMC.

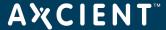

## REGISTRATION SUCCEEDED

Message Succeeded Registration for Axcient appliance: serialNumber

**Example** Succeeded Registration for Axcient appliance: a5xl

The Axcient appliance serial Number was registered successfully with the RMC. **Description** 

Action Informational message (no action needed).

## **REGISTRATION TRIAL MODE**

Message Did not fully register Appliance, registered in trial mode Appliance: serialNumber

**Example** Did not fully register Appliance, registered in trial mode Appliance: a5xl

**Description** Axcient appliance serial Number was not registered and, therefore, started in trial mode. (In this case

serialNumber could appear as "TRIAL".) Typically, this is because either there is no network connection to the RMC (where registration occurs) or Axcient has not yet added this appliance to the

RMC.

Action Verify that you can reach the RMC (ping axcient.net). If not, check your network connections. If you

can reach the RMC, contact Axcient customer support and verify the appliance has been added to the RMC. When in trial mode, the UMC dashboard displays a trial message at the bottom of the screen. Register the appliance using the **Register Now** link provided on the UMC dashboard.

#### SYSTEM CONFIG UPDATED

Message System update was performed for systemSettingsType

**Example** 

**Description** The system setting systemSettingsType was updated (changed).

Action Informational message (no action needed).

#### SYSTEM DISABLE ACCESS

Message Disable Axcient technical support access

**Example** (same)

**Description** Access to the appliance through special tools available to Axcient technical support personnel has

been disabled. This is a configurable option for customers who wish to maintain strict access security.

Action Informational message (no action needed).

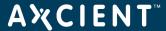

## SYSTEM ENABLE ACCESS

Message Enable Axcient technical support access

**Example** (same)

**Description**Access to the appliance through special tools available to Axcient technical support personnel has

been enabled.

**Action** Informational message (no action needed).

#### SYSTEM\_RAID\_DRIVE\_CHECK\_FAILED

Message RAID drive check FAILED. RAID: Drive status for driveld is: driveStatus

**Example** RAID drive check FAILED. RAID: Drive status for RAID 5 is: Recovering, 16% complete Alert time: Thu

May 05 16:10:37 PDT 2011

**Description**The system could not complete the RAID implementation. This could be a transient event, in which case

the RAID can recover. However, if this condition persists, it is likely because either a disk or the RAID

controller failed.

**Action** Wait to see if the RAID recovers. If it does not in a reasonable amount of time, contact Axcient customer

support to replace the bad disk or controller.

## SYSTEM\_RAID\_DRIVE\_CHECK\_WARNING

Message RAID drive check WARNING. RAID: Drive status for driveld is: driveStatus

**Example** 

**Description**The RAID implementation is in the process of recovery. Some event occurred that required the RAID

array to rebuild. This message indicates the RAID array is being rebuilt currently.

Action Informational message (no action needed). However, if the RAID array does not rebuild successfully in

a reasonable amount of time, there might be another problem that does require attention.

## SYSTEM\_SHUTDOWN

**Message** The system is shutting down. All running jobs and other processes will be stopped.

**Example** (same)

**Description** A manual or system shutdown was initiated, and the system is shutting down.

**Action** Informational message (no action needed).

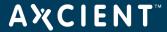

## **User Events**

This section describes event messages that might appear when users access the UMC and when adding, modifying, or deleting user accounts.

#### **USER ADDED**

Message Add User: username

**Example** Add User: jsmith@axcient.com

**Description** The user account username was added to the UMC

Action Informational message (no action needed).

#### **USER DELETED**

Message User: username has been deleted

**Example** User: jsmith@axcient.com has been deleted

**Description** The user account username was deleted from the UMC

Action Informational message (no action needed).

### **USER LOCKED**

Message User account: username has been locked, too many login failures. Wait 30 minutes before logging in

again.

Example User account: jsmith@axcient.com has been locked, too many login failures. Wait 30 minutes before

logging in again.

**Description** If there are several failed login attempts, the system locks out additional attempts. (The most common

causes of login failures are forgetting or misspelling the password.) The lock is released after 30

minutes.

Action Wait 30 minutes for the lock to clear and try again.

#### **USER LOGIN**

Message User: username logged in

**Example** User: jsmith@axcient.com logged in **Description** The user username logged in to the UMC. Action

Informational message (no action needed).

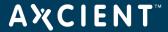

# **USER\_LOGOUT**

Message User: username logged out

**Example**User: jsmith@axcient.com logged out **Description**The user username logged out of the UMC.

**Action** Informational message (no action needed).

## USER\_PASSWORD\_CHANGED

Message Password change for user: username

**Example** Password change for user: jsmith@axcient.com

**Description** The password for user account *username* was updated on the UMC

**Action** Informational message (no action needed).

## **USER UPDATED**

Message Edit User: username

**Example** Edit User: smith@axcient.com

**Description** The user account username was updated on the UMC

**Action** Informational message (no action needed).

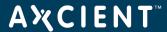

## **DAS Events**

This section describes event messages that might appear when transferring files from the Axcient appliance to a direct attach storage (DAS) device for transfer to an Axcient data center.

## DAS COPY ALREADY COPYING

**Message** OffsiteCopy in progress, but called again. Ignoring.

**Example** (same)

**Description** The data is already being copied to the DAS device, so it is unnecessary to start it again.

**Action** Informational message (no action needed).

## DAS\_COPY\_CONNECTED\_ON\_REBOOT

Message OffsiteCopy: Axcient appliance is rebooted with DAS connected

**Example** (same)

**Description** A DAS device was connected to the Axcient appliance when the appliance was rebooted.

**Action** Informational message (no action needed).

### DAS COPY DISCONNECTED

Message OffsiteCopy: DAS device has been abruptly removed after start of DAS copy

**Example** (same)

**Description** The connection to the DAS device was broken during an offsite backup job run. This could be due to

someone physically disconnecting the drive or to a hardware problem that caused the signal to fail.

Action Verify the DAS device is connected to the Axcient appliance. If it is disconnected, reconnect the DAS

and restart the DAS download. If it is connected, unplug and then reconnect the DAS. If the Axcient

appliance still cannot see the DAS, contact Axcient customer support.

## DAS\_COPY\_ERROR

Message OffsiteCopy unable to mount das: systemMsg

Example

**Description** The system was unable to mount and/or copy the data to the DAS device. This can be caused

because the DAS device is not connected properly, there is a hardware failure in the DAS device, or

there was an intermittent error.

**Action**Disconnect and reconnect the DAS device and retry the copy operation. If it fails again, call Axcient

Customer Support

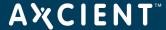

## DAS COPY EXCEPTION

Message Error occurred while running an Offsite DAS Drive Copy, exception: exceptionMsg

**Example** 

**Description** An error condition (exception) was encountered during the DAS operation. This error can come from

various conditions, but it most likely was generated because of a mount issue or a file copying issue.

Disconnect and reconnect the DAS device and retry the copy operation. If it fails again, call <u>Axcient Customer Support</u>. **Action** 

#### DAS COPY INFO

Message OffsiteCopy: offsite DAS copy has starting...

**Example** 

**Description** An offsite backup job run has started to the DAS device (i

Action Informational message (no action needed).

## DAS\_COPY\_MOUNTED

Message OffsiteCopy: Copy button is enabled and DAS is mounted

**Example** 

**Description** The DAS device is recognized by the Axcient appliance and is ready for use.

Action Informational message (no action needed).

## DAS\_COPY\_NOMOUNTED

Message OffsiteCopy: Unable to mount

**Example** (same)

**Description** The DAS device could not be mounted, which means the DAS cannot be used as the target device for

an offsite backup job.

Action Disconnect and reconnect the DAS device to see if that solves the problem.

#### DAS COPY STARTED

Message OffsiteCopy: Beginning copy process...

**Example** (same)

**Description** An offsite backup job run has started. This backup is to the DAS device (instead of directly to the

Axcient data center through the Internet).

Action Informational message (no action needed).

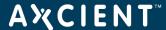

## DAS COPY STARTING

Message OffsiteCopy: Beginning copy process...

**Example** (same)

**Description** An offsite backup job run has started. This backup is to the DAS device (instead of directly to the

Axcient data center through the Internet).

**Action** Informational message (no action needed).

#### DAS COPY SUCCEEDED

Message OffsiteCopy: Offsite files have been copied to DAS device

**Example** (same)

**Description** The offsite backup job was copied successfully to the DAS device.

Action Informational message (no action needed). After a successful backup, follow the return instructions in the Axcient DAS Transfer Guide.

## DAS\_COPY\_UNMOUNTED

Message OffsiteCopy: DAS device has been unmounted

**Example** 

**Description** The DAS device was unmounted. This happens automatically after a successful backup.

Action Informational message (no action needed).

## DAS\_COPY\_UNMOUNTING\_ERROR

Message Unable to unmount the DAS device after copying offsite error: systemMsg

**Example** 

**Description** The DAS device could not be unmounted, which could be due to a number of issues.

Contact Axcient Customer Support. Do NOT disconnect the DAS device. It is important to ensure the **Action** 

data is synced properly to the DAS before disconnecting to avoid corruption.

#### DAS COPY UNMOUNTING EXCEPTION

Message Unable to unmount the DAS device after copying offsite exception: exceptionMsg

**Example** 

**Description** The DAS device could not be unmounted, which could be due to a number of issues.

Action Contact Axcient Customer Support. Do NOT disconnect the DAS device. It is important to ensure the

data is synced properly to the DAS before disconnecting to avoid corruption.

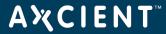

# DAS\_COPY\_UNMOUNTING

Message OffsiteCopy: Ummounting DAS device

**Example** (same)

**Description** The DAS device is being unmounted. This happens automatically after a successful backup.

**Action** Informational message (no action needed).

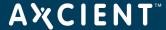

# **Export Copy Events**

This section describes event messages that might appear when transferring files from the Axcient appliance to a direct attach storage (DAS) device used as an external backup archive.

## **EXPORT CANCELLED BY USER**

Message Export Copy: Copy to drive canceled by user

**Example** (same)

**Description** A user canceled an export copy to a DAS device.

Action Informational message (no action needed).

## **EXPORT\_FAILED**

Message Export Copy failed: message

**Example** 

**Description** An export copy to a DAS device failed.

Action Review the message to assess the problem and then attempt to export again. See the <u>Axcient DAS Transfer Guide</u> for more information.

#### **EXPORT INFO**

Message Export Copy: message **Example** Export Copy: message

**Description** These are information messages displayed as an export copy to a DAS device is performed.

Action Informational message (no action needed).

## **EXPORT STARTED**

Message Export Copy: Started...

**Example** (same)

**Description** An export copy to a DAS device has started. Action Informational message (no action needed).

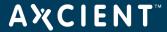

## **EXPORT SUCCEEDED**

Message Export Copy completed successfully. Succeeded: number\_of\_jobs

device\_name : job\_name

**Example** Export Copy completed successfully.

Succeeded: 3

192.168.99.11:99.11 FF 1 192.168.77.85 : twaxdev test-file1 192.168.99.11:99.11 foobar

**Description** An export copy to a DAS device completed successfully. The message indicates how many jobs were

copied and lists those jobs.

**Action** Informational message (no action needed).

## **EXPORT\_WARNING**

Export Copy: warning\_message Message

**Example** Export Copy: Unable to unmount the drive after completing copy. Exception: java.lang.ln-

terrupted Exception: sleep interrupted

**Description** A problem occurred during an export copy operation that generated a warning. In the example, the appliance was unable to unmount the DAS device after completing the export copy.

Action Contact Axcient Customer Support. Do NOT disconnect the DAS device. It is important to ensure the

data is synced properly to the DAS before disconnecting to avoid corruption.

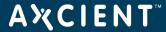

## **Entitlement Events**

This section describes event messages that might appear during entitlement-related actions (entitlements granted to this user account).

#### **ENTITLEMENT EXPIRED**

**Message**Entitlement expired for appliance serviceld. Contacting RMC to update it.

Entitlement expired for appliance '2tej'. Contacting RMC to update it.

**Description**The entitlements allowed to this account have expired. The Axcient appliance will attempt to contact

the RMC to get the latest entitlement information.

Action Wait a few minutes and then check the current entitlements (see the Check Entitlements section).

## **ENTITLEMENT\_INVALID**

**Message**Entitlement is invalid for appliance serviceld.

Example
Entitlement is invalid for appliance '2tej'.

**Description**The Axcient appliance could not validate entitlements, either because no entitlement information is

available or the information is not correct for this appliance.

Action Wait a few minutes and then check the current entitlements (see the Check Entitlements section).

## **ENTITLEMENT\_INVALID**

Message Entitlement is valid for appliance serviceld.

Example Entitlement is valid for appliance '2tej'.

**Description**The Axcient appliance is authorized (entitled) to perform specified actions.

**Action** Informational message (no action needed).

#### **ENTITLEMENT UPGRADED**

Message Entitlement was upgraded for appliance serviceld.

Example Entitlement was upgraded for appliance '2tej'.

**Description** A new entitlement record was loaded into the Axcient appliance. This can occur when new inform-

ation is downloaded from the RMC or when a user manually pastes in new information in the Enti-

tlements page of the UMC (in authorized accounts).

**Action** Informational message (no action needed).

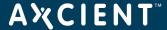

## **OFFSITE STORAGE EXCEEDED**

Message Offsite storage used is: offsiteUsed which is more than the offsite storage allowed: offsiteAllowed for

this appliance.

**Example** Offsite storage used is: '550 GB' which is more than the offsite storage allowed: '500 GB' for this

appliance.

**Description**The amount of offsite storage used to store the backup jobs from this Axcient appliance exceeds the

entitled amount allocated to this appliance.

**Action** Wait a few minutes and then check the current entitlements (see the Check Entitlements section).

## **ONSITE STORAGE EXCEEDED**

Message Onsite storage used is: onsiteUsed which is more than the onsite storage allowed: onsiteAllowed for

this appliance.

**Example** Onsite storage used is: '1100 GB' which is more than the onsite storage allowed: '1000 GB' for this

appliance.

**Description**The amount of onsite storage used to store the backup jobs exceeds the entitled amount allocated to

this account.

Action Wait a few minutes and then check the current entitlements (see the Check Entitlements section).

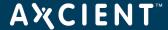

# **Device Error Messages**

This section describes error messages that might appear when adding or modifying a device.

**Message** An error occurred in retrieving your shares.

**Example** (same)

**Description** The device was not reachable because it was shutdown, it was not addressable though the network

(no response to ping), the network was down, or the administrative password was changed after the

device was added.

**Action**Check each of the conditions identified in the explanation and correct as needed. If the administrative

password changed, update the specified password for the device.

Message Could not connect to device: device-name

Example Could not connect to device: Sam laptop

**Description**During the discovery phase when adding multiple devices, one or more of the device parameters

(name, IP address, user name, password) were wrong for the listed device.

**Action** Verify that all the entered information for the specified device is correct (e.g., misspelling, incorrect IP

address, missing domain\username) and then try again to add the device.

**Message** Devices that failed to add:

Could not connect to device: device 1-name Could not connect to device: device2-name

(and so on)

**Example** Devices that failed to add:

Could not connect to device: 192.168.77.36 Could not connect to device: EBR Server1

**Description**During the discovery phase when adding multiple devices, one or more of the device parameters

(name, IP address, user name, password) were wrong for the listed devices.

**Action** Verify that all the entered information for the specified devices is correct (e.g., misspelling, incorrect IP

address, missing domain\username) and then try again to add the device.

**Message** This address is already in use.

**Example** (same)

**Description** Credentials for a device already in use were entered.

**Action** Verify that all the entered information for the device is correct (e.g., misspelling, incorrect IP address,

missing domain \username) and then try again to add the device.

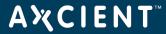

Message Unable to connect to machine.

Example (same)

**Description** One or more of the device parameters (name, IP address, user name, password) were wrong.

**Action** Verify that all the entered information for the device is correct (e.g., misspelling, incorrect IP address, missing domain\username) and then try again to add the device.

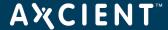

# **BMR Error Messages**

This section describes error messages that might appear on the target machine console when doing a BMR.

Message BMR failed - No Server is locked for Bare Metal Restore. Use the Bare Metal Restore button on the

screen at Devices/Server/Job Name.

**Example** (same)

A BMR image for the source device is not prepared for download on the Axcient appliance.

Action

Action

A BMR image for the source device is not prepared for download on the Axcient appliance.

Select and prepare the image through the UMC. See the Start BMR section for more information.

**Message** Cannot enable network interface. Please load appropriate driver.

**Example** (same)

**Description**The network is not enabled. One possible reason is that none of the default drivers is appropriate for

this device.

Action Download the appropriate driver. You can do this through the Load Driver option on the BMR login

screen. To identify unknown components, see the Unknown Device Identifier Utility section.

Message Not enough space on disk 0 - required: required\_size, actual: actual\_size

**Example** Not enough space on disk 0 - required: 315 GB, actual: 223 GB

**Description** The size of the target device disk is too small to hold the source device BMR image.

**Action**Use a target device with sufficient capacity to hold the source device image.

**Message** The current machine has less number of disks than the backed-up server.

**Example** (same)

**Description** A BMR cannot be performed because the target device has fewer disks than the source device.

**Action** Change to a different target device that has as least as many (or more) hard disks as the source

device.

Message The existing partition table doesn't have drive letter

Example The existing partition table doesn't have drive C:

**Description**This happens only when if "use existing partition table" is selected and the existing partitions do not

include the specified drive (C: in the example).

**Action** Either create the partition for the specified drive or uncheck "use existing partition table" and then try

again.

Message BMR aborted: The target drive letter is smaller than disk usage of the source drive (target.size=val1,

source.usage=val2). Try BMR with manual partition on larger drives.

**Example**BMR aborted: The target drive C: is smaller than disk usage of the source drive (target.size=size\_in\_

bytes, source.usage=size\_in\_bytes). Try BMR with manual partition on larger drives.

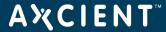

**Description**The target device disk is too small to copy the source device image. This can happen when performing

a BMR from a running VM whose disk consumption is now larger than the original configured disk.

**Action** Partition the target drive to be larger than val2, and then retry the BMR with the "use existing partition"

table" box checked.

**Message** Network interface cable unplugged.

**Example** (same)

**Description** The network cable is not plugged in to the BMR target device.

**Action** Plug a network cable into the target device.

**Message** Can not get a valid IP address.

**Example** (same)

**Description** The BMR target device cannot acquire a valid IP address.

**Action** Verify your DHCP server is serving the subnet of the BMR target device, or assign a static IP to the tar-

get device.

**Message** No available backup.

**Example** (same)

**Description** The Axcient appliance has been locked for a BMR, but there is no available BMR image (internal

error).

Action Contact Axcient customer support

**Message** One of the following:

Unable to load restored system information.

• Unable to load restored system disk information.

• Unable to load restored operating system version.

**Example** (same)

**Description**Cannot load source system information from the prepared image, or the information is corrupted

(internal error).

**Action** Contact Axcient customer support.

**Message** One of the following:

• Unable to retrieve disk information.

 Unable to detect any hard disks. Please make sure necessary storage device drivers are loaded, and cable/power for hard disks are connected.

• Unable to retrieve volume information.

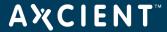

Example

(same)

**Description** 

Cannot detect any hard disk on the BMR target device.

**Action** 

Verify that the necessary storage device drivers are loaded on the BMR target device, and that cable and power for the hard disks are connected.

Message

One of the following:

• Unable to connect to Axcient Appliance.

• Not a valid Axcient Appliance.

Example

(same)

**Description** 

The BMR boot CD cannot find or connect to the Axcient appliance. It is likely the entered hostname or IP address is not valid.

Action

Verify that you have the correct hostname or IP address for the Axcient appliance and then enter it in the "IP Address of Axcient Appliance" field of the BMR boot CD login page.

Message

One of the following:

• No network interface found. Please load network driver.

• Failed to set static IP - invalid IP address/subnet mask.

• Failed to set static IP - invalid gateway.

**Example** 

(same)

**Description** 

The provided static IP address is not valid for one of the stated reasons. These issues can result if a static IP is specified in the BMR boot CD login screen.

**Action** 

Verify you have the correct network address information and (based on the message) do one of the following from the BMR boot CD login screen:

- Select the **Load Driver** option and load the correct network driver.
- Select the **Set Static IP** option and enter a valid IP address, subnet, and gateway.